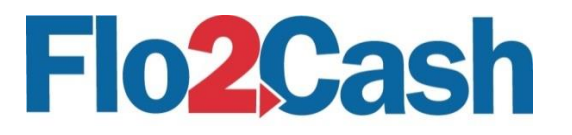

# **Web Integration Direct Post One Off CC**

Integration Guide Version 1.0 27/04/2016

# **Table of Contents**

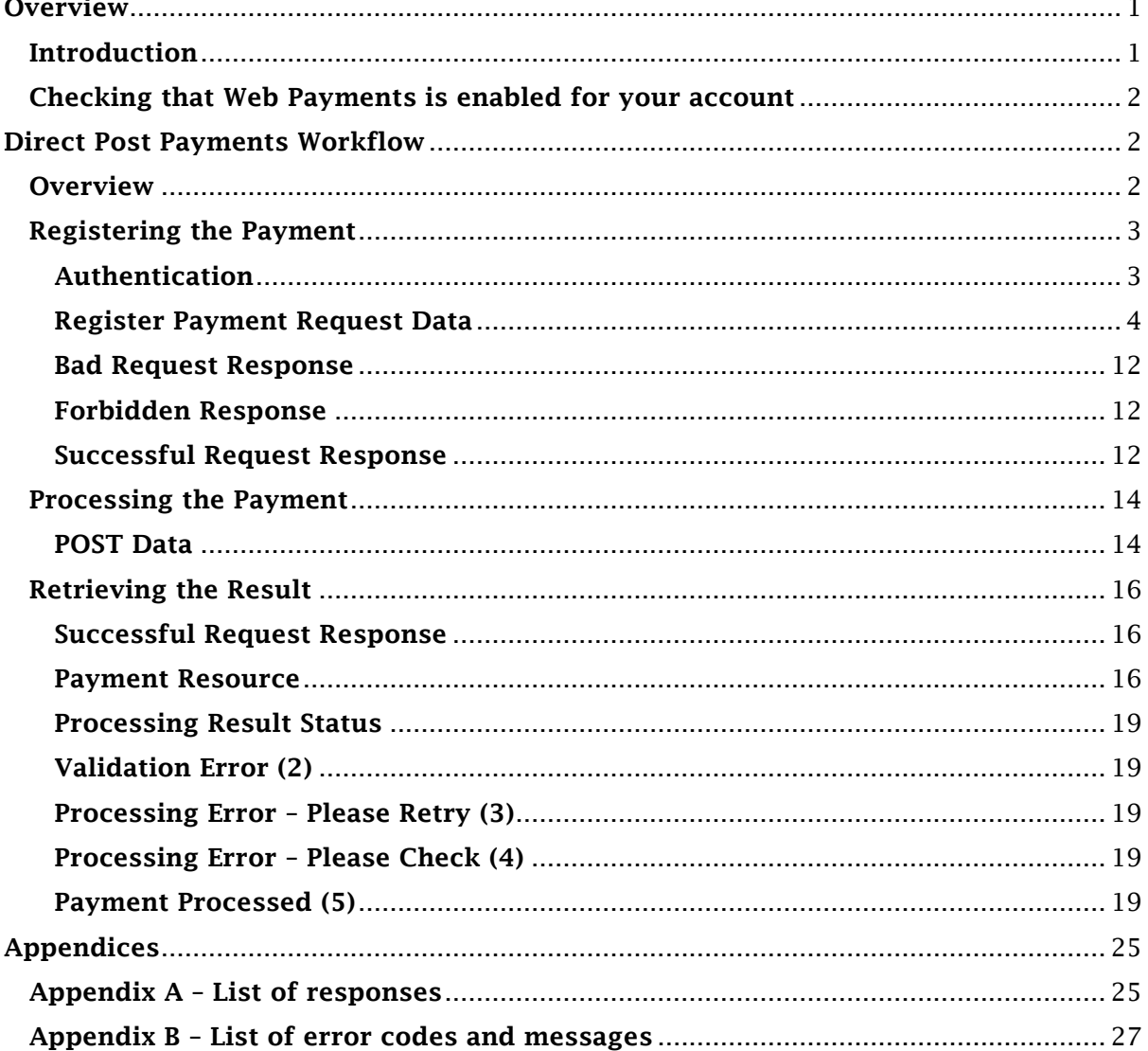

# <span id="page-0-0"></span>**Overview**

# <span id="page-0-1"></span>**Introduction**

Direct post payments enable merchants to accept payments through their own website or e-commerce platform by registering a payment request before posting payment data directly to Flo2Cash for processing.

Before you use the direct post web integration for making payments, please check that your account is subscribed to the web payments channel.

#### <span id="page-1-0"></span>Checking that Web Payments is enabled for your account

Before using the direct post web integration for making payments you first need to ensure that Web Payments is enabled for your account. To do this, log in to your Flo2Cash Merchant Console available at <https://secure.flo2cash.co.nz/client/> supplying the username and password that you received from Flo2Cash when creating your account.

Once you have successfully logged in to the Merchant Console, navigate to the "Channel Settings" section via the menu available on the left hand side of the screen. The Channel Settings page shows the Flo2Cash channels you currently subscribe; if subscribed Web Payments will appear in the list.

#### IMPORTANT

Flo2Cash reserve the right to change the schema of both requests and responses used in this product but will only do so where additional elements or data are providing. Nothing that exists will be removed or changed. It is the integrators responsibility to ensure their clients do not break when new elements are available.

# <span id="page-1-1"></span>Direct Post Payments Workflow

#### <span id="page-1-2"></span>**Overview**

Making a payment using direct post involves three steps:

- 1. Registering the payment request
- 2. Posting payment details
- 3. Retrieving the result

The following steps provide some context using an example where a customer is purchasing a product from a merchant's web site.

- 1. The customer visits the merchant's website and selects their purchase
- 2. The merchant's website registers a payment request through an API call to Flo2Cash
- 3. A payment URL is returned to the merchant's website
- 4. A payment form is rendered to the customer allowing them to select the payment method (if more than one is offered by the merchant) and enter any associated details such as card data. The form action is set to post directly to the URL returned in step 3
- 5. The Customer selects the preferred payment method and in the case of a card payment enters their card details before submitting the form
- 6. The form data including card details are posted directly to the payment URL provided in step 3
- 7. If the data is valid a payment will be processed
- 8. If the Merchant Notification Service is being used a notification will be sent (asynchronously)
- 9. The customer is returned to the return URL provided in step 2 which contains the unique identifier for the payment
- 10. The merchant requests the payment result and displays this to the customer

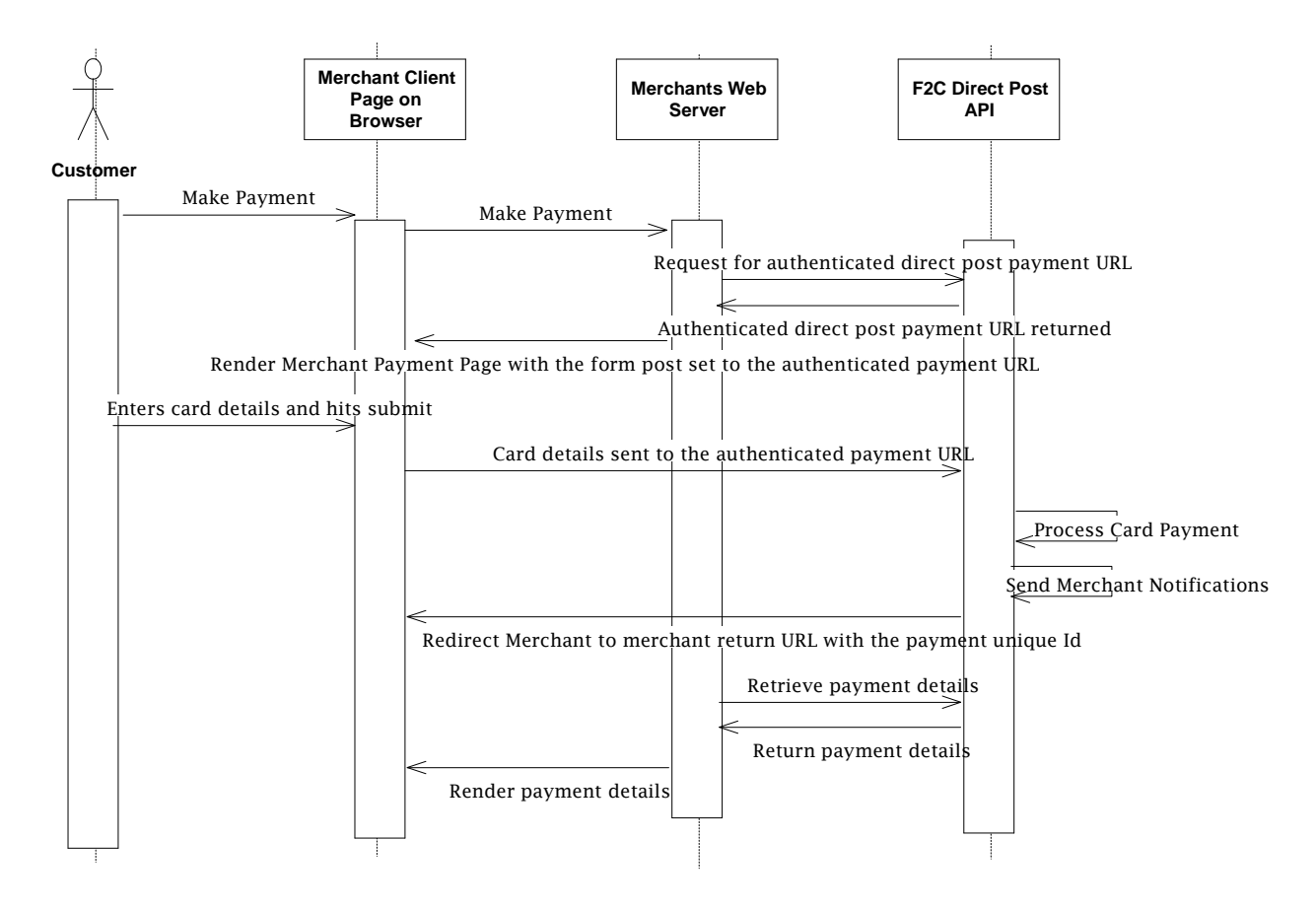

Figure 1 - Direct Post Payments Overview

## <span id="page-2-0"></span>Registering the Payment

The first step to making a payment via direct post is to register the payment request; if successful this will result in unique payment identifier and payment URL being returned. To register a payment, request a HTTP POST should be made to the following URI:

<https://secure.flo2cash.co.nz/integration/payments/dp>

#### <span id="page-2-1"></span>Authentication

Each request to the API is authenticated and the post should include a basic authorization header with your API key included – this can be obtained from the Merchant Console at *Channel Settings > Web Payments > Direct Post Settings*.

Please ensure that you have an "Authorization" HTTP header in your request like the below example:

#### Authorization: Basic QWxhZGRpbjpvcGVuIHNlc2FtZQ==

Please refer here http://en.wikipedia.org/wiki/Basic\_access\_authentication for more information on Basic Access Authentication for HTTP.

If the credentials are not provided, corrupt or invalid a 401 – Unauthorised response will be returned along with a *WWW-Authenticate* header.

#### <span id="page-3-0"></span>Register Payment Request Data

Requests can be made in either XML or JSON by setting the Content-Type header to match the format provided.

#### Content-Type: application/xml

#### Content-Type: application/json

Response can be sent in either XML or JSON by setting the Accept header to match the format provided.

#### Accept: application/xml

#### Accept: application/json

The table below indicates all of the data that can be provided when registering a payment request. Some data are mandatory whilst some are optional but if provided will be stored with the subsequent payment.

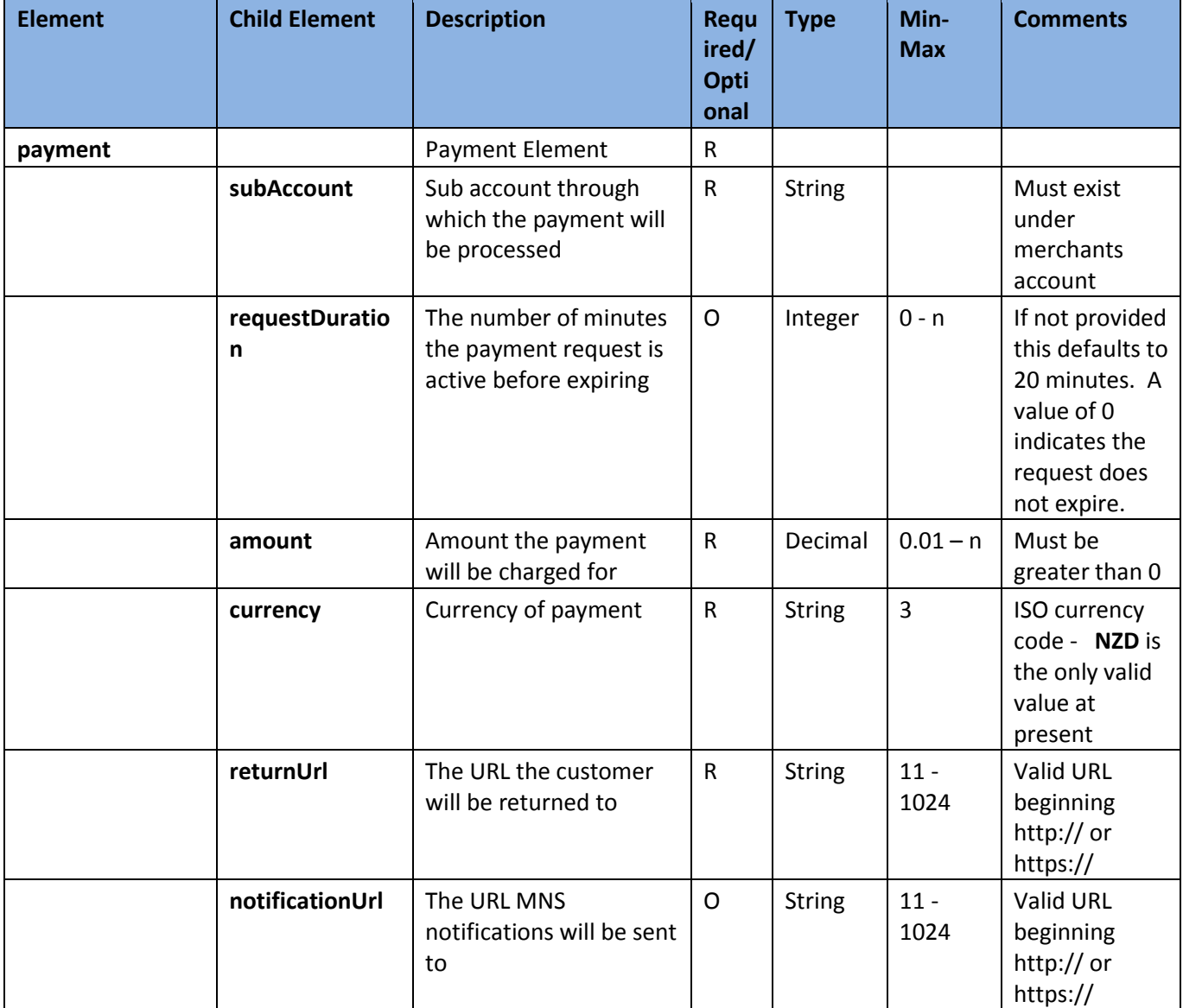

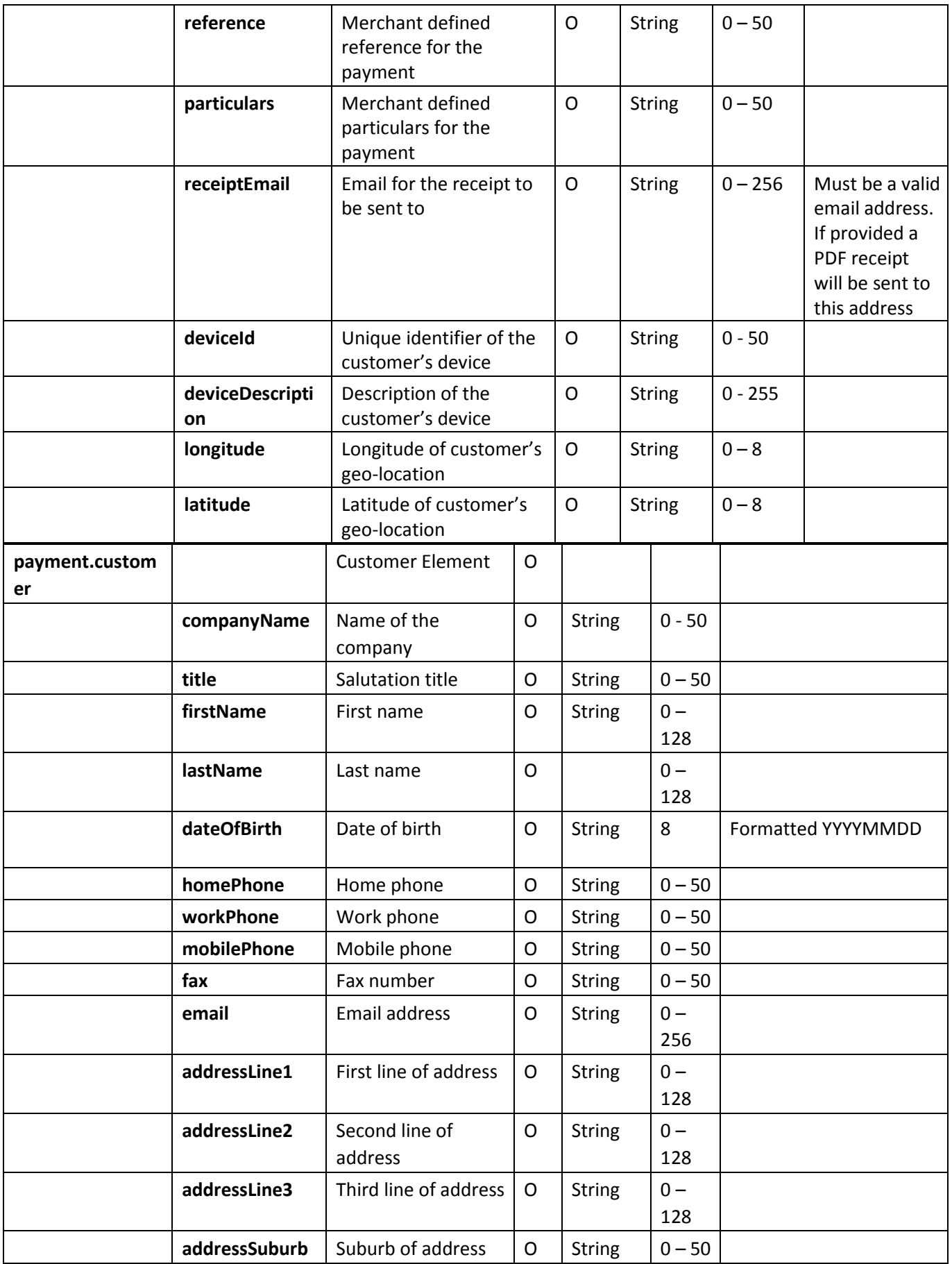

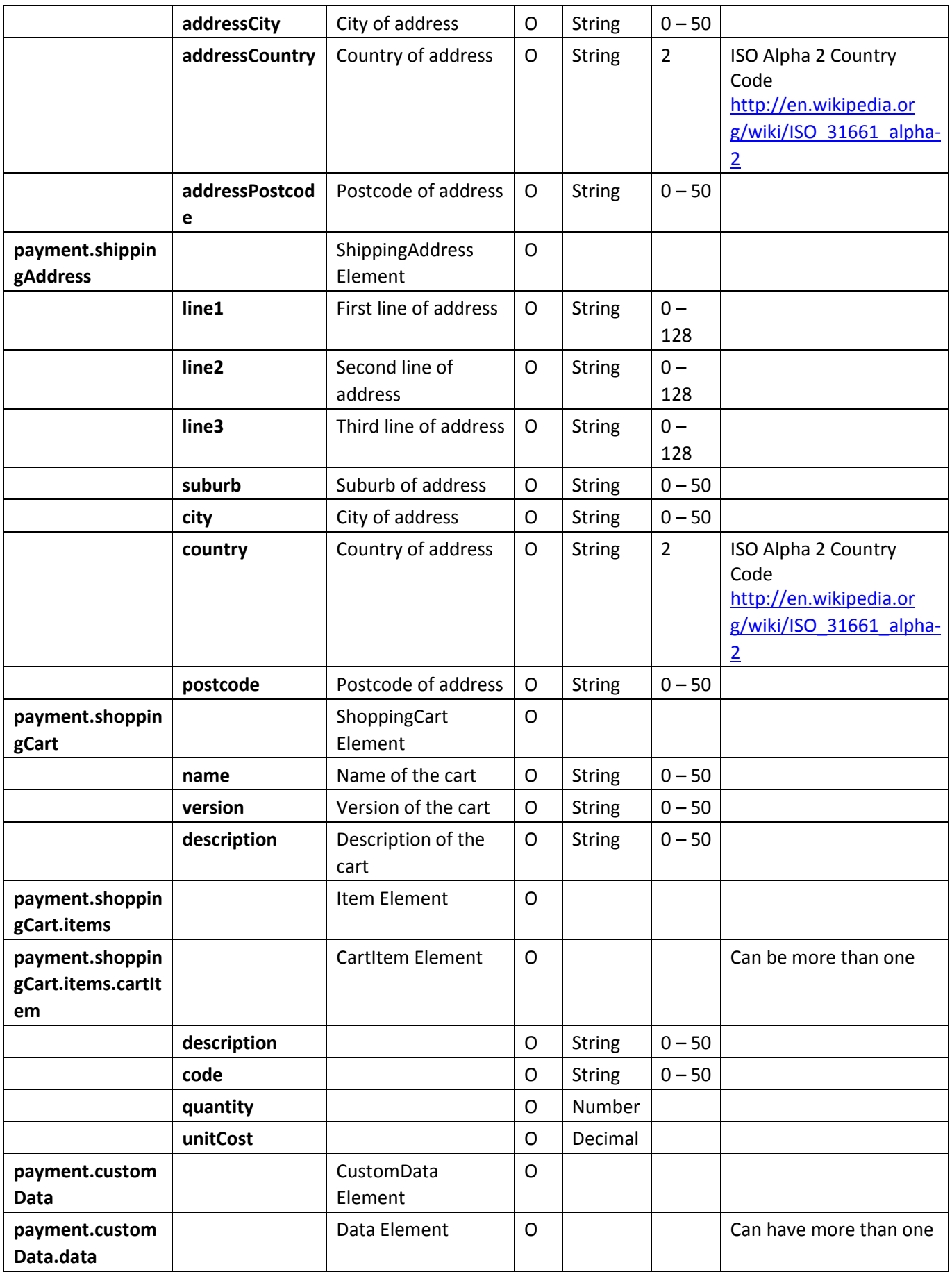

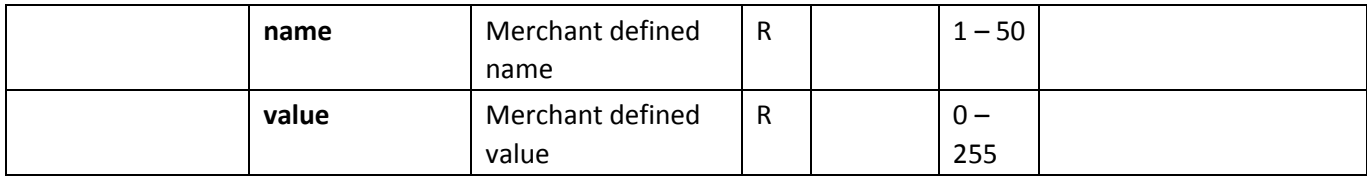

#### XML Example Г

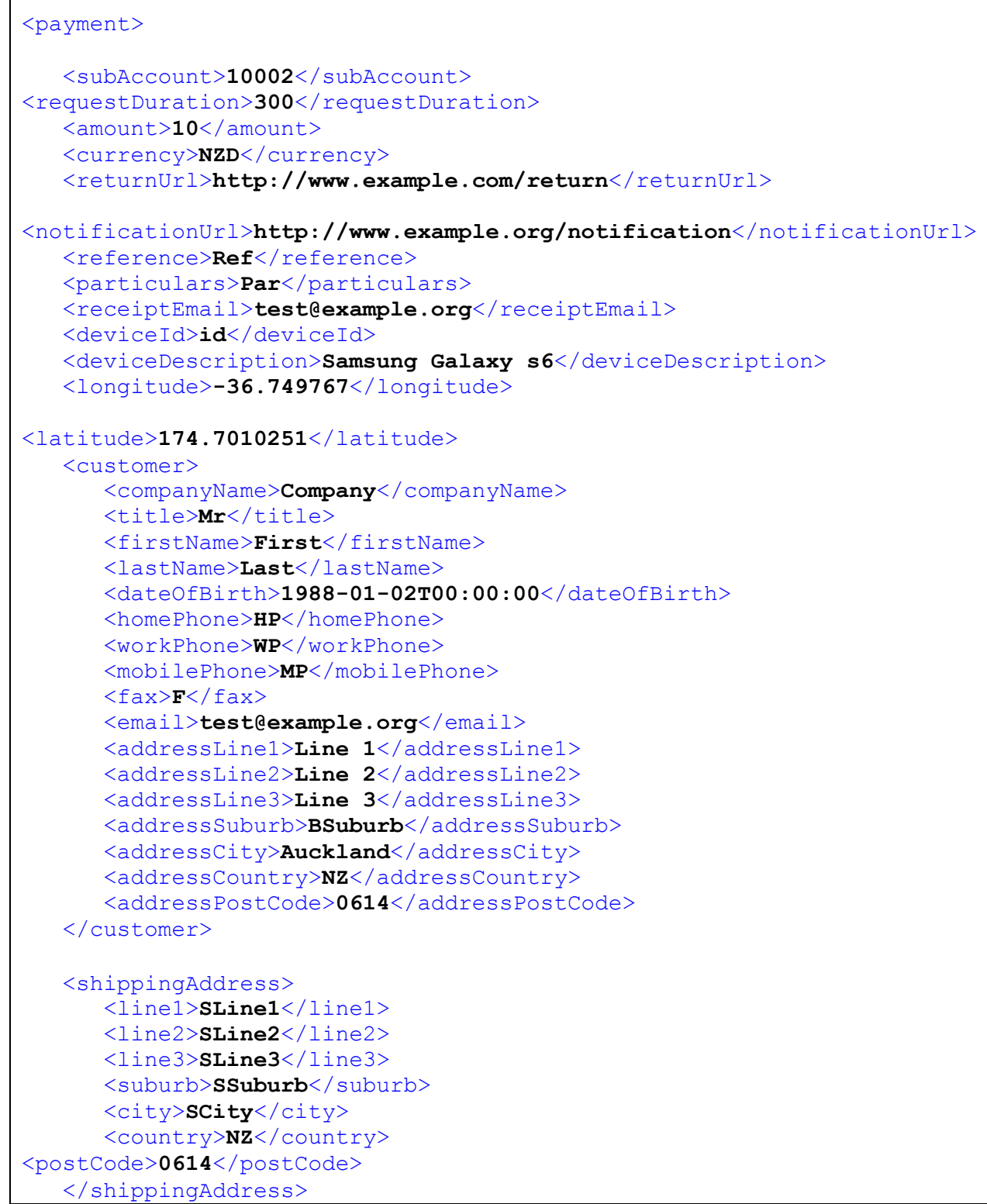

 <shoppingCart> <name>**CartName**</name>

```
 <version>1</version> 
<description>Cart</description> 
       <items>
           <cartItem> 
              <description>Des1</description>
              <code>code1</code>
              <quantity>1</quantity>
              <unitCost>1</unitCost>
          </cartItem> 
          <cartItem>
              <description>Des2</description>
              <code>code2</code>
              <quantity>2</quantity>
              <unitCost>2</unitCost>
          </cartItem> 
          <cartItem>
              <description>Des3</description>
              <code>code3</code>
              <quantity>3</quantity>
              <unitCost>3</unitCost>
          </cartItem>
       </items> 
    </shoppingCart>
    <customData>
       <data>
          <name>N1</name>
          <value>V1</value>
       </data>
       <data>
          <name>N2</name>
          <value>V2</value>
       </data>
       <data>
          <name>N3</name>
          <value>V3</value>
       </data>
    </customData> 
</payment>
```
JSON Example

```
{ 
     payment:{
         subAccount:10002, 
requestDuration:300, 
amount:10, 
currency:'NZD',
         returnUrl:'http://www.example.com/return',
notificationUrl:'http://www.example.org/notification', 
reference:'Ref', particulars:'Par', 
         receiptEmail:'test@example.org'
```

```
 deviceId:'id', 
deviceDescription:'De', 
longitude:-36.749767, 
latitude:174.7010251, 
customer:{
             companyName:'Company', 
title:'Mr', 
firstName:'First', 
lastName:'Last',
             dateOfBirth:'1988-01-
02T00:00:00', homePhone:'HP', 
workPhone:'WP', 
mobilePhone:'MP', fax:'F',
             email:'test@example.org', 
addressLine1:'Line 1', 
addressLine2:'Line 2', 
addressLine3:'Line 3', 
addressSuburb:'BSuburb', 
addressCity:'Auckland', 
addressCountry:'NZ', 
addressPostCode:396
         },
         shippingAddress:{ 
line1:'SLine1', 
line2:'SLine2', 
line3:'SLine3', 
suburb:'SSuburb', 
city:'SCity', 
country:'NZ', 
postCode:396
         },
         shoppingCart:{ 
name:'CartName', 
version:1, 
description:'Cart', 
items:{ 
cartItem:[ 
{
description:'Des1', 
code:'code1',
```

```
quantity:1, 
unitCost:1
}, 
{
description:'Des2', 
code:'code2', 
quantity:2, 
unitCost:2
}, 
{
description:'Des3', 
code:'code3', 
quantity:3, 
unitCost:3
 }
                  ]
              } 
}, 
customData:{ 
data:[
       { 
         name:'N1', 
value:'V1' 
       }, { 
         name:'N2', 
value:'V2' 
\}, {
         name:'N3', 
value:'V3' 
       } 
     ] 
    } 
  } 
}
```
If the request results in an error the body of the response will contain an entity with the following structure – specific error examples are found below.

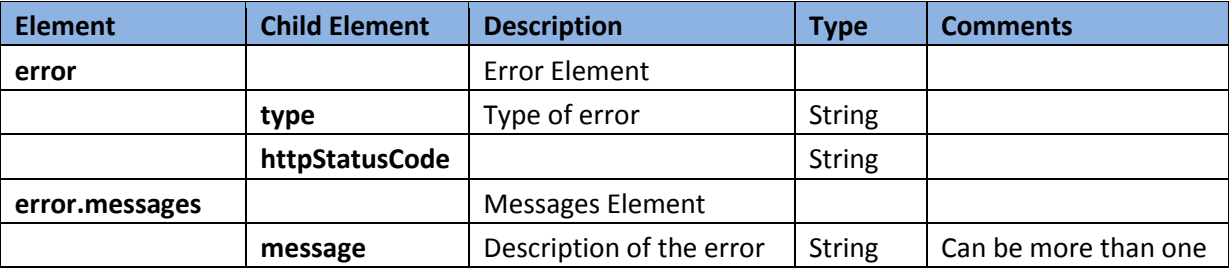

# <span id="page-11-0"></span>Bad Request Response

If the data provided is not valid in accordance with the rules above, then a 400 – Bad Request response will be returned with a list of error messages provided in the body of the response.

#### XML Example

```
<error>
   <type>BAD REQUEST</type>
   <httpStatusCode>400</httpStatusCode>
   <messages>
       <message>Amount to charge must be greater than 0</message> 
</messages>
</error>
```
#### JSON Example

```
{ error:{ 
     type:'BAD REQUEST', httpStatusCode:400, messages:{ 
        message:'Amount to charge must be greater than 0' 
     } 
   } 
}
```
# <span id="page-11-1"></span>Forbidden Response

If the merchant is not subscribed to the web payments payment gateway channel, then a 403 – Forbidden response will be returned with a message in the body of the response "Web payments are not enabled for this account"

#### XML Example

```
<error>
   <type>FORBIDDEN</type>
   <httpStatusCode>403</httpStatusCode>
   <messages>
       <message>Web payments are not enabled for this account</message>
   </messages>
</error>
```
## JSON Example

```
{ 
error:{
         type:'FORBIDDEN', 
httpStatusCode:403, 
messages:{
              message:'Web payments are not enabled for this account'
         }
     }
}
```
# <span id="page-11-2"></span>Successful Request Response

If the data provided is valid then a new request will be generated and a 201 – Created response will be returned containing the authenticated direct post payment URL, the unique identifier for the payment and the expiry date/time when the payment URL becomes inactive.

#### XML Example

```
<paymentRequest>
     <id>57F31EFE-01AE-4D80-8EB5-7A16D5979DB5</id>
     <url>https://secure.flo2cash.co.nz/integration/payments/dp/57F31EFE-
01AE-4D80-8EB5-7A16D5979DB5</url>
     <expiryDate>2015-10-07T15:03:20.5675691+13:00</expiryDate>
     <chargeConvenienceFee>true</chargeConvenienceFee>
      <convenienceFees>
         <convenienceFeeType>Percentage</convenienceFeeType>
         <convenienceFeeValue>5</convenienceFeeValue>
         <convenienceFeeAmount>5.10</convenienceFeeAmount> 
</convenienceFees>
</paymentRequest>
```
#### JSON Example

```
{
     id: "57F31EFE-01AE-4D80-8EB5-7A16D5979DB5"
   url: "'https://secure.flo2cash.co.nz/integration/payments/dp/57F31EFE-
01AE-4D80-8EB5-7A16D5979DB5"
     expiryDate: "2015-10-14T08:31:57.9580779+13:00" 
chargeConvenienceFee: true convenienceFees: {
        convenienceFeeType: "Percentage" 
convenienceFeeValue: 5 
convenienceFeeAmount: 5.10
    }
}
```
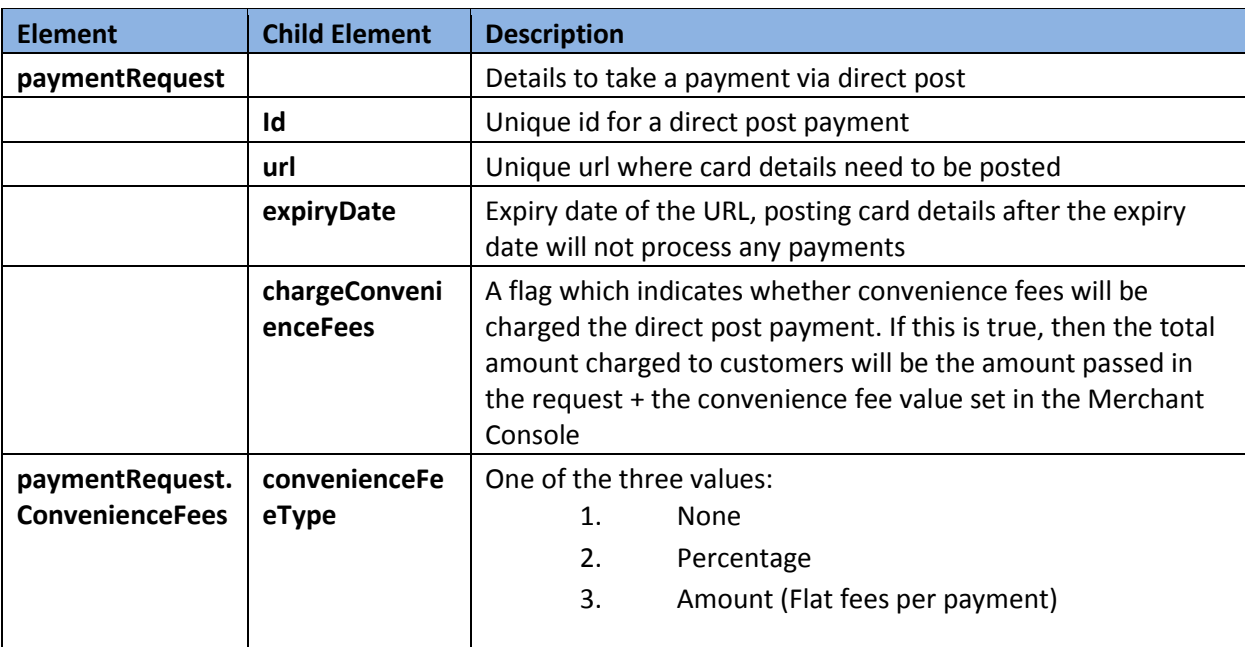

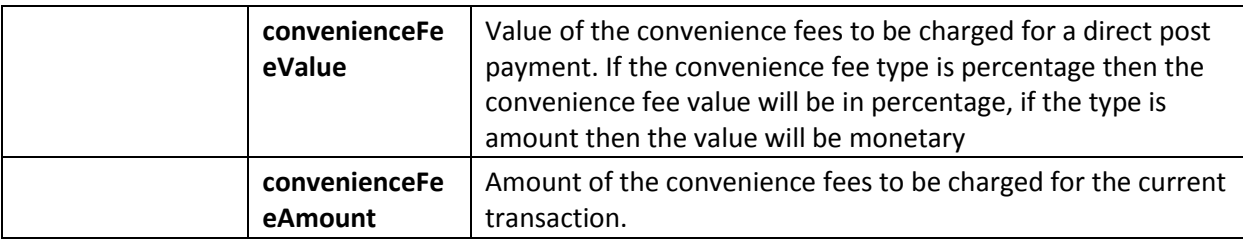

# <span id="page-13-0"></span>Processing the Payment

Once a payment request has been registered and a payment URL returned, the payment form can be rendered to the customer.

#### IMPORTANT

To avoid card data touching your server and increasing your PCI-DSS scope you must ensure the action URL of the HTML payment form is set to the URL returned from the API request described above. This will ensure the form data is sent direct to Flo2Cash from the customer's browser and not via your servers.

#### IMPORTANT

Merchants should always host their payment form on an SSL enabled website to provide confidence to their customers that the solution is secure.

## <span id="page-13-1"></span>POST Data

The name attributes of the HTML form elements need to be properly defined; here is a list of expected form elements when the page is posted.

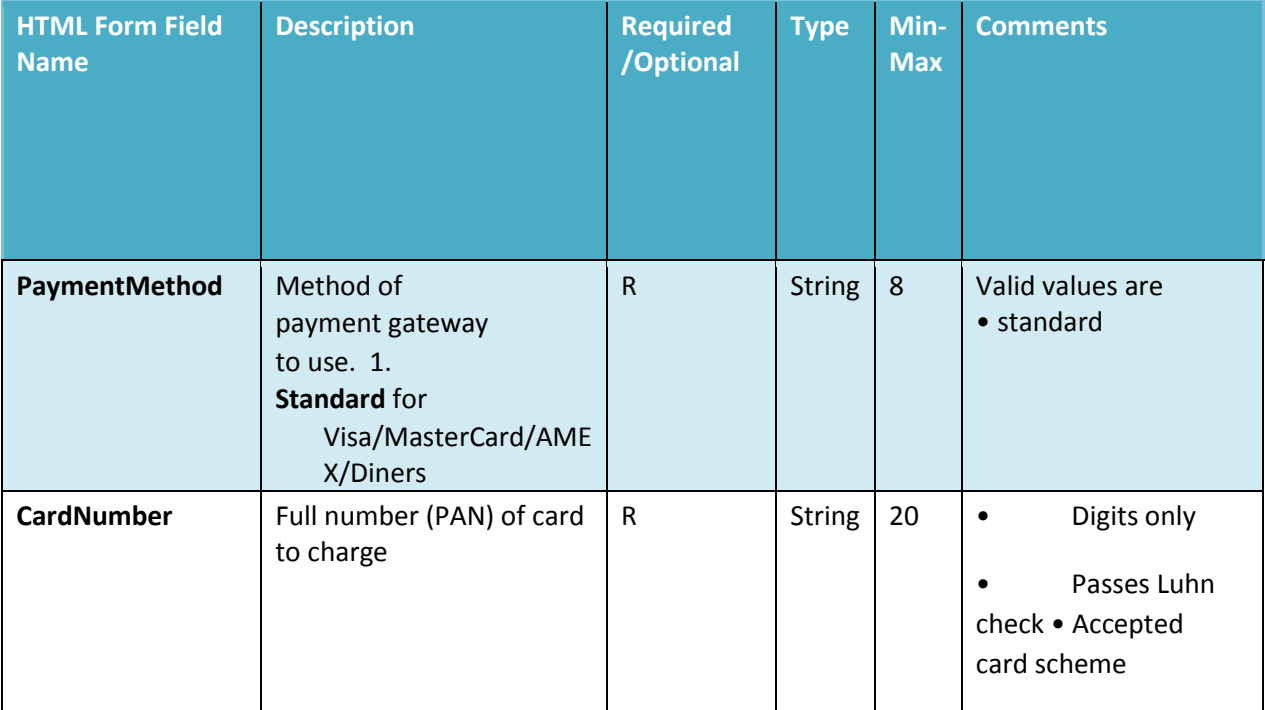

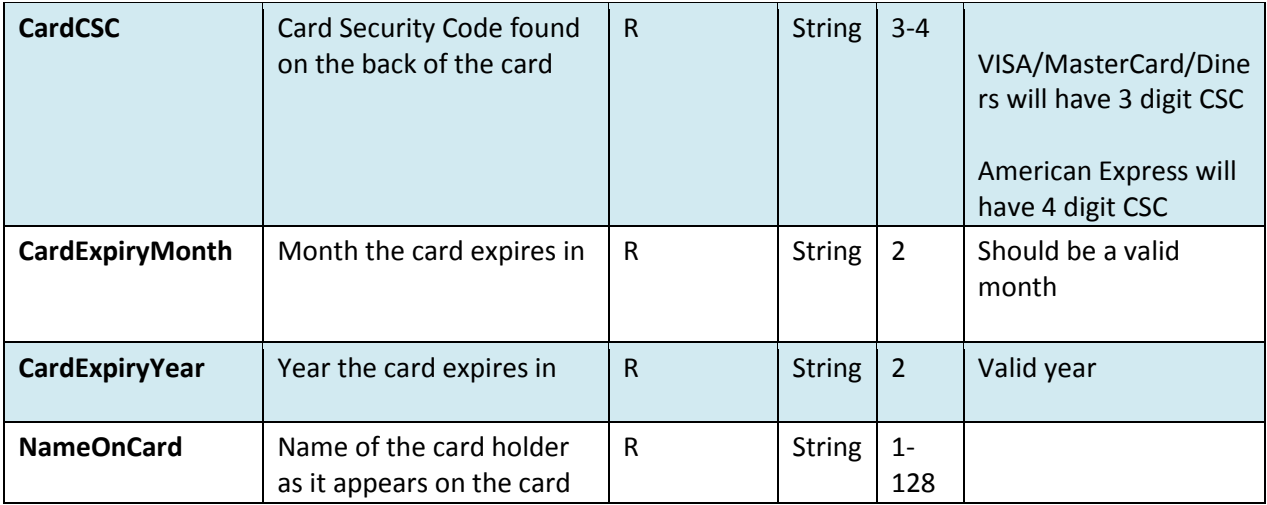

#### HTML Example

```
<html>
     <head></head> 
     <body>
     <form
action="https://secure.flo2cash.co.nz/integration/payments/dp/b2097104d57c-
4539-847b-d1f75ffc8561" method="POST"> Card Number <input type="text"
name="CardNumber"
value="4987654321098769"><br>
   Card Name <input type="text" name="NameOnCard" value="A Test"><br>
   Card CSC <input type="text" name="CardCSC" value="555"><br> 
Card Expiry Month <input type="text" name="CardExpiryMonth"
value="05"><br> Card Expiry Year 
<input type="text" name="CardExpiryYear" value="17"><br> Payment 
Method <input type="text" name="PaymentMethod"
value="standard"><br>
     <input type="submit" value="Submit">
     </form>
     </body>
</html>
```
Once the payment is processed, the user will be redirected to the return URL with the payment id appended as a parameter.

E.g. If the return URL had a value of [http://www.example.org](http://www.example.org/) then the user will be redirected to [http://www.example.org?id=24640497-C1A6-4724-874B-6B744B641579](http://www.example.org/?id=24640497-C1A6-4724-874B-6B744B641579)

If the request had been used previously then in the return URL a message parameter will be appended stating that "Payment request has already been used"

E.g[.http://www.example.com/PaymentUniqueId=e6f634d8-c856-4f52](http://www.example.com/PaymentUniqueId=e6f634d8-c856-4f52-a65ed3e4b344f4ae&Message=Payment%20request%20has%20already%20been%20used) [a65ed3e4b344f4ae&Message=Payment request has already been used](http://www.example.com/PaymentUniqueId=e6f634d8-c856-4f52-a65ed3e4b344f4ae&Message=Payment%20request%20has%20already%20been%20used)

E.g. [http://www.example.com/PaymentUniqueId=e6f634d8-c856-4f52-a65e](http://www.example.com/PaymentUniqueId=e6f634d8-c856-4f52-a65e%20d3e4b344f4ae&Message=Payment%20request%20has%20expired)  [d3e4b344f4ae&Message=Payment request has expired](http://www.example.com/PaymentUniqueId=e6f634d8-c856-4f52-a65e%20d3e4b344f4ae&Message=Payment%20request%20has%20expired)

# <span id="page-15-0"></span>Retrieving the Result

Once the customer has been returned the merchant needs to retrieve the outcome of the payment to inform their customer of the result; there are four possible results:

- 1. Validation failed
- 2. Processing error can be retried
- 3. Processing error check Merchant Console
- 4. Payment processed

The user needs to make a HTTP GET request to

[https://secure.flo2cash.co.nz/integration/payments/57F31EFE-01AE-4D80-8EB5](https://secure.flo2cash.co.nz/integration/payments/57F31EFE-01AE-4D80-8EB5%207A16D5979DB5)  [7A16D5979DB5](https://secure.flo2cash.co.nz/integration/payments/57F31EFE-01AE-4D80-8EB5%207A16D5979DB5) 

Where 57F31EFE-01AE-4D80-8EB5-7A16D5979DB5 will be the payment id found on the return URL and also returned when registering the payment request.

Each request to the API is authenticated and so the request should include a basic authentication header with your API key included.

Please ensure that you have an "Authorization" header in your initial request. Here is an example of the authorization header in the request:

#### Authorization: Basic QWxhZGRpbjpvcGVuIHNlc2FtZQ==

Please refer here [http://en.wikipedia.org/wiki/Basic\\_access\\_authentication](http://en.wikipedia.org/wiki/Basic_access_authentication) for more information on Basic Access Authentication.

If the credentials are not provided, corrupt or invalid a 401 – Unauthorised response will be returned along with a *WWW-Authenticate* header.

## <span id="page-15-1"></span>Successful Request Response

If the id is found, then then a  $200 - OK$  response will be returned containing the payment resource.

## <span id="page-15-2"></span>Payment Resource

The resource fields that get returned are explained below.

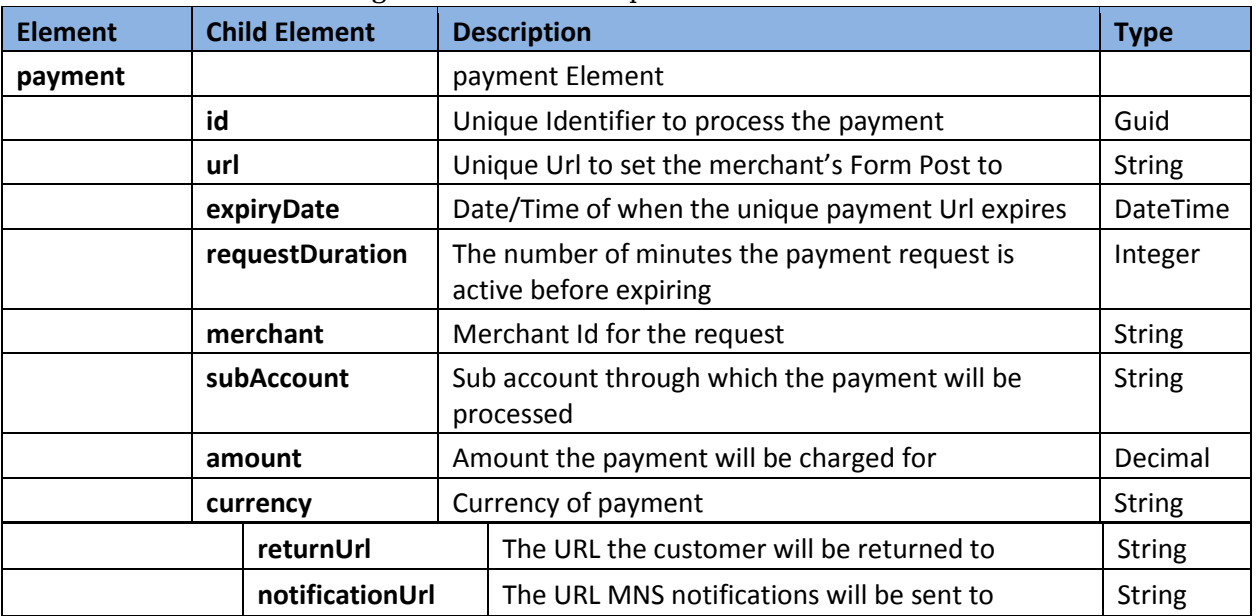

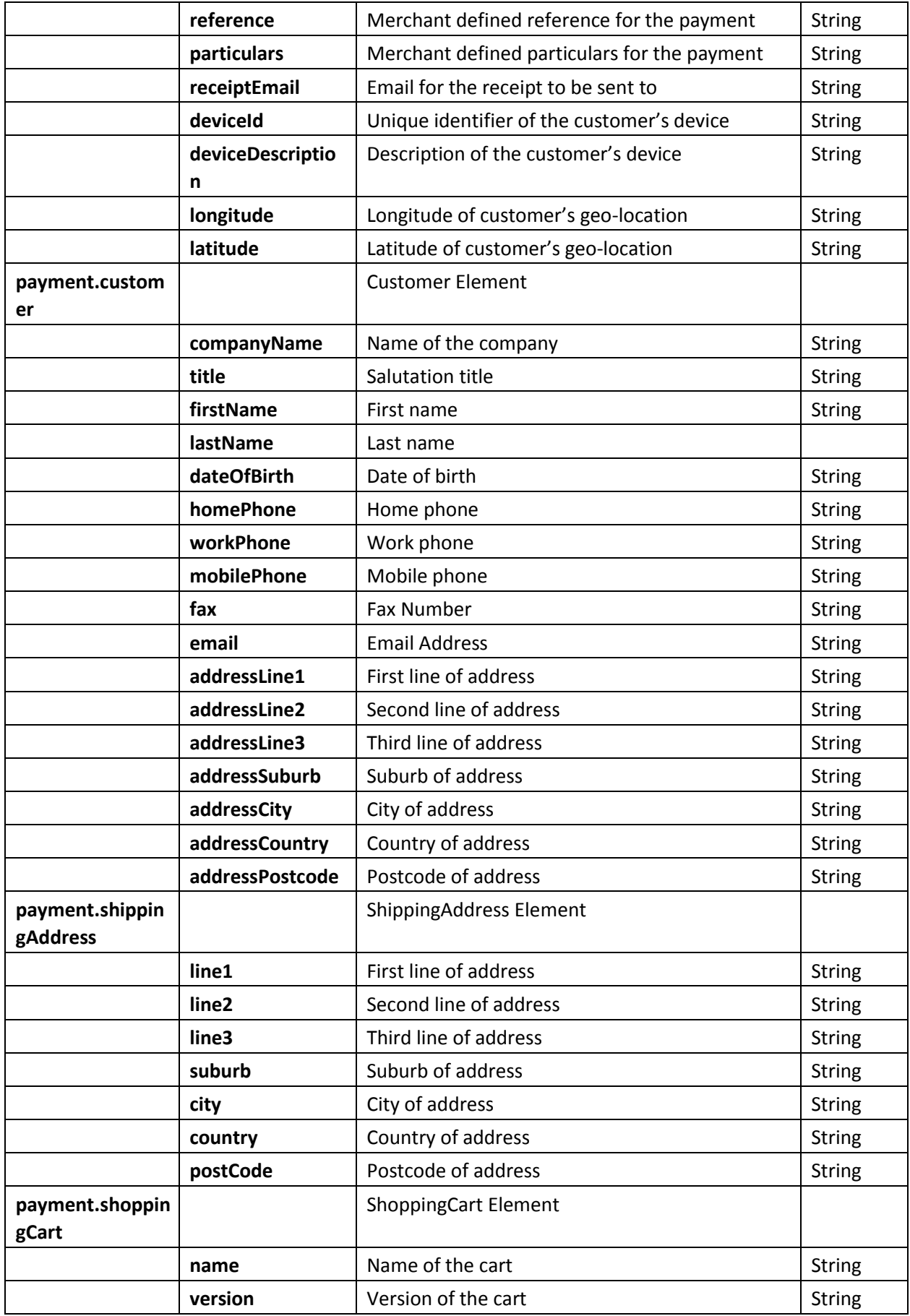

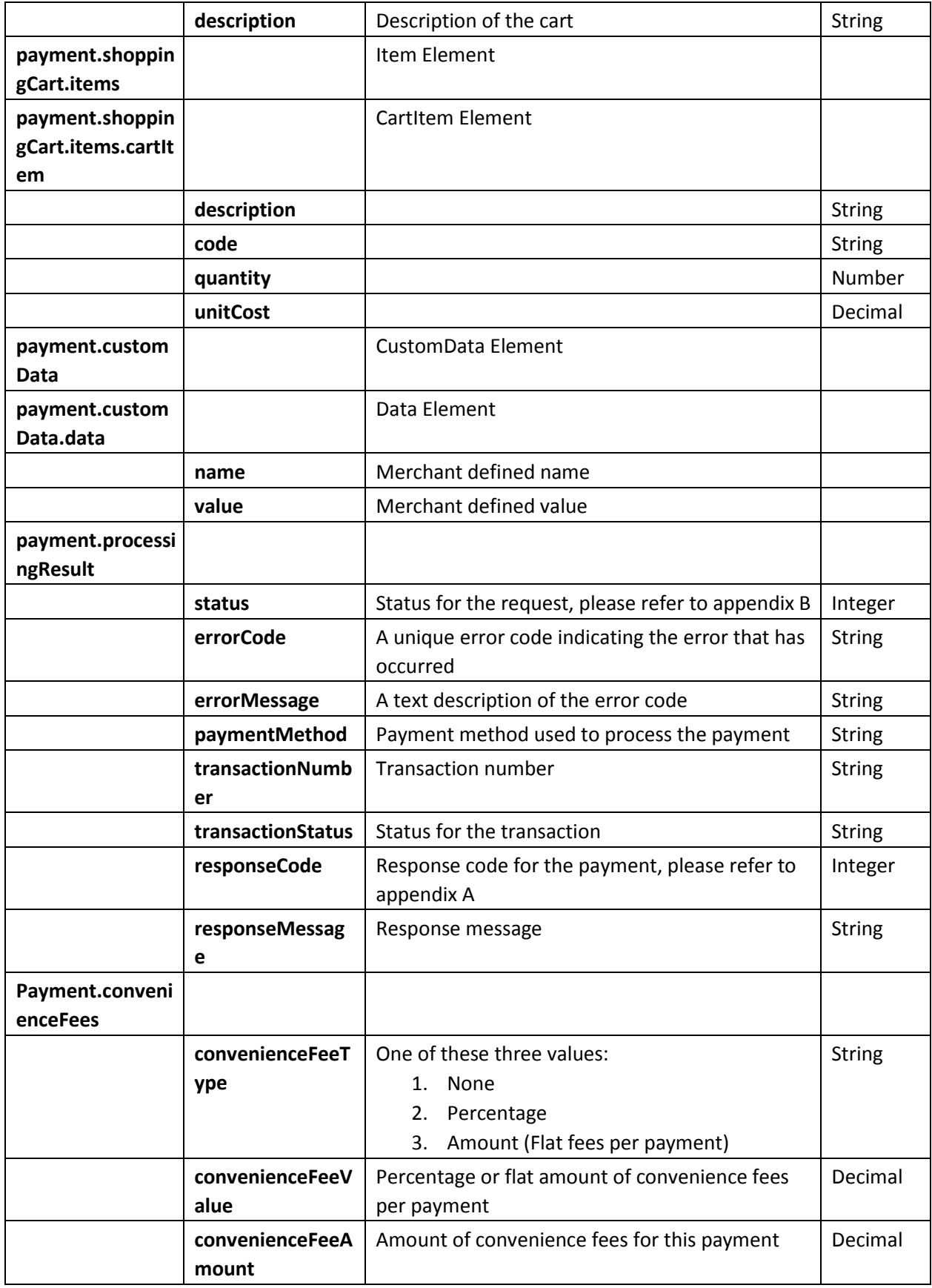

# <span id="page-18-0"></span>Processing Result Status

There are four statuses a payment result can be in. The table below details the four possible statuses.

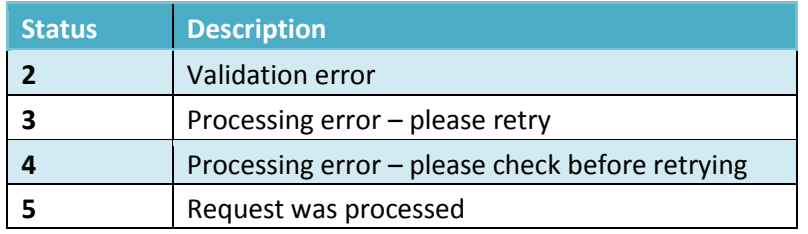

# <span id="page-18-1"></span>Validation Error (2)

If the data provided by the merchant in the second step (HTTP POST from merchant's website) is not valid against the rules defined above the payment will not be processed and the result status will be set to 2 with an error code and message set in the errorCode and errorMessage fields respectively. The possible validation error codes are available in Appendix B.

# <span id="page-18-2"></span>Processing Error – Please Retry (3)

If the data is valid then a transaction will be processed, however, if for any reason an error happens meaning the transaction does not process then the result status will be 3; indicating to the merchant that something unexpected has gone wrong but the transaction did not happen. If this result is encountered, then the merchant can retry the payment.

Note: To retry the payment the merchant should start over by making a new request for payment. The failed payment request cannot be used again.

## <span id="page-18-3"></span>Processing Error – Please Check (4)

If the data is valid then a transaction will be processed, however, if for any reason an error happens then the result status will be 4; indicating to the merchant that something unexpected has gone wrong. If this result is encountered, then the merchant should first check through their merchant console that a transaction has not taken place and if not they can retry the payment.

Note: To retry the payment the merchant should start over by making a new request for payment. The failed payment request cannot be used again.

## <span id="page-18-4"></span>Payment Processed (5)

If the data is valid then a transaction will be processed and the result will be available in the following fields:

A unique transaction number will be found in the transactionNumber element

The transaction status will be found in the transactionStatus element; the possible transaction states are:

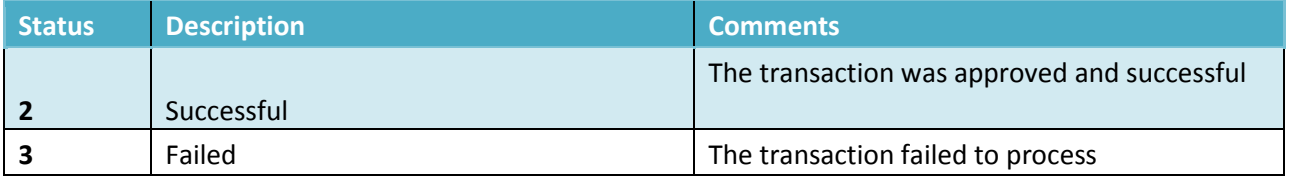

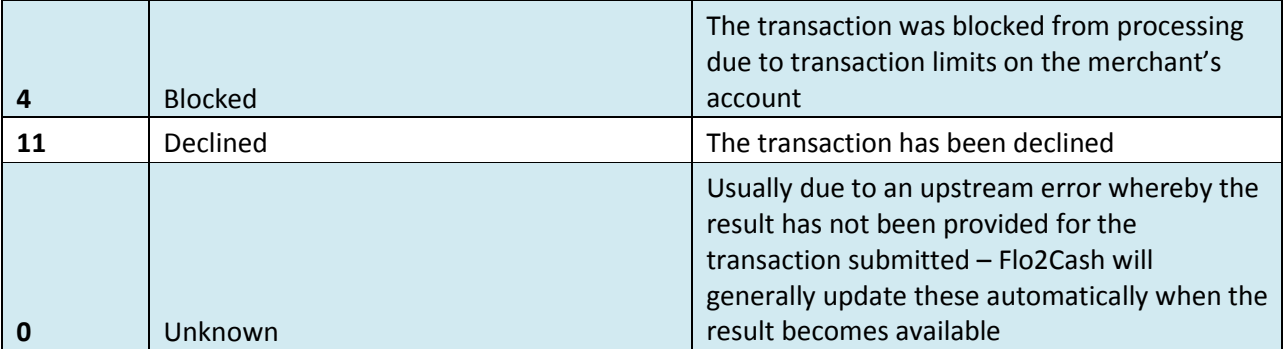

Response code will be found in the responseCode element – see appendix A Response code will be found in the **responseMessage** element - see appendix A The method for payment will be found in the paymentMethod element

٦

#### XML Example

 $\mathsf{r}$ 

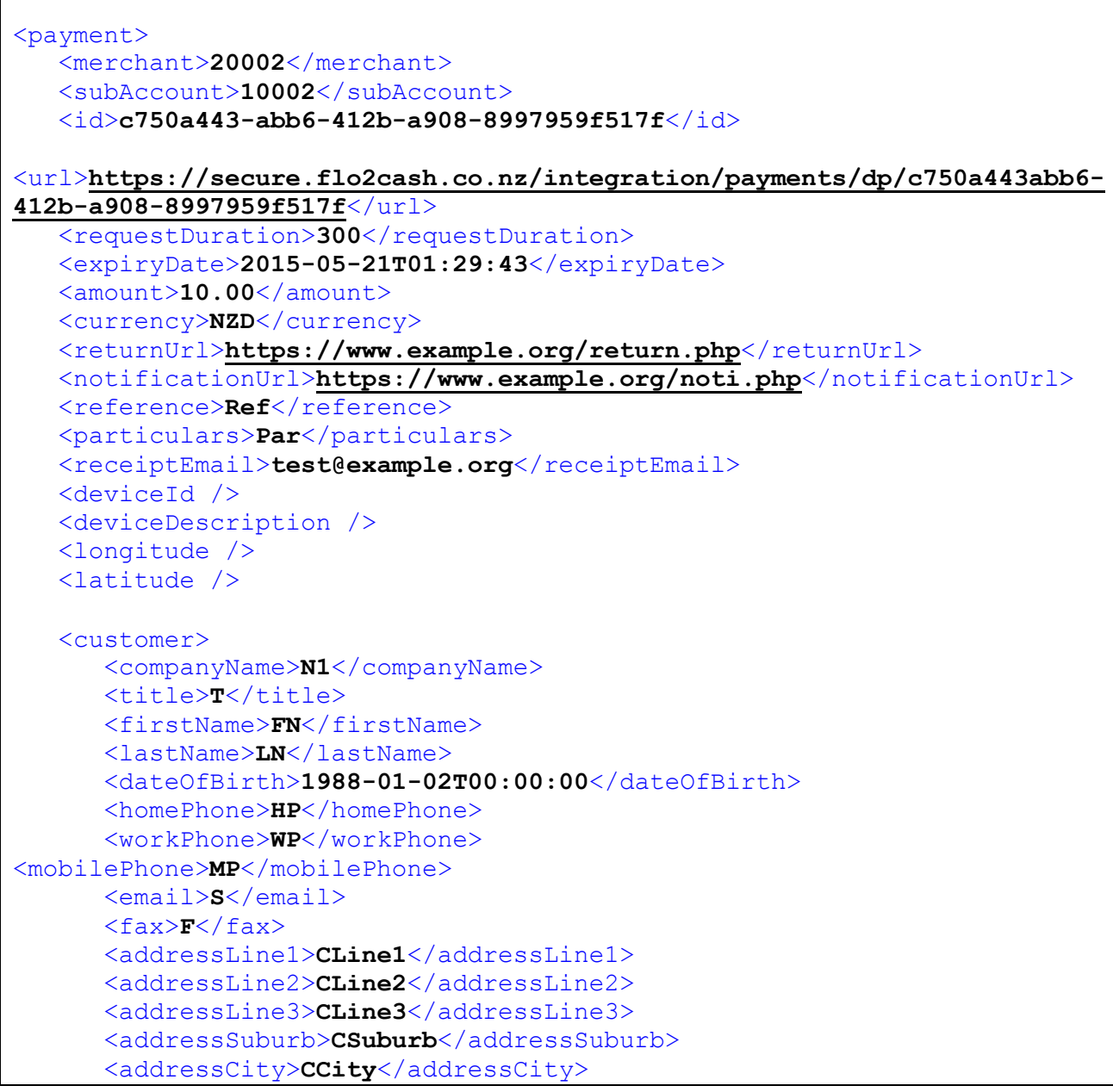

```
 <addressCountry>NZ</addressCountry>
       <addressPostCode>0614</addressPostCode>
    </customer>
    <shippingAddress>
       <line1>SLine1</line1>
       <line2>SLine2</line2>
       <line3>SLine3</line3>
       <suburb>SSuburb</suburb>
       <city>SCity</city>
       <country>NZ</country>
       <postCode>0614</postCode>
    </shippingAddress> 
    <shoppingCart> 
       <name>CartName</name>
       <version>1</version> 
<description>Cart</description>
       <items>
          <cartItem> 
<description>Des1</description>
             <code>code1</code>
             <quantity>1</quantity>
```

```
 <unitCost>1.00</unitCost>
       </cartItem>
       <cartItem> 
          <description>Des2</description>
          <code>code2</code>
          <quantity>2</quantity>
           <unitCost>2.00</unitCost>
       </cartItem>
       <cartItem> 
          <description>Des3</description>
           <code>code3</code>
           <quantity>3</quantity>
           <unitCost>3.00</unitCost>
       </cartItem>
    </items> 
 </shoppingCart> 
 <customData>
    <data>
       <name>N1</name>
       <value>V1</value>
    </data>
    <data>
       <Name>N2</name>
       <Value>V2</value>
    </data>
    <data>
       <Name>N3</name>
       <Value>V3</value>
```
</data>

```
 </customData>
   <processingResult>standard 
      <errorCode></errorCode>
      <errorMessage />
      <paymentMethod>standard</paymentMethod>
      <transactionNumber>P150500000050205</transactionNumber>
      <transactionStatus>Successful</transactionStatus>
      <responseCode>0</responseCode>
      <responseMessage>Successful</responseMessage> 
   </processingResult> 
   <convenienceFees>
      <convenienceFeeType>Amount</convenienceFeeType>
      <convenienceFeeValue>0.1500</convenienceFeeValue>
      <convenienceFeeAmount>0.15</convenienceFeeAmount>
   </convenienceFees>
</payment>
```
#### JSON EXAMPLE

```
{
     payment:{ 
         id:'c750a443-abb6-412b-a908-8997959f517f',
url:'https://secure.flo2cash.co.nz/integration/payments/dp/c750a443-abb6-
412b-a908-8997959f517f',
        expiryDate:'2015-05-
21T01:29:43', 
requestDuration:300, 
merchant:20002, 
subAccount:10002, amount:10, 
currency:'NZD',
        returnUrl:'http://www.example.org/return.php', 
notificationUrl:'http://www.example.org/noti.org', 
reference:'Ref', particulars:'Par', 
receiptEmail:'test@example.org' 
deviceId:"" 
deviceDescription:"" 
longitude:"" latitude:"" 
customer:{
             companyName:'N1', 
title:'T', 
firstName:'FN', 
lastName:'LN',
             dateOfBirth:'1988-01-02T00:00:00', 
homePhone:'HP', workPhone:'WP', 
mobilePhone:'MP',
fax:'F',
             addressLine1:'CLine1', 
addressLine2:'CLine2', 
addressLine3:'CLine3', 
addressSuburb:'CSuburb', 
addressCity:'CCity', 
addressCountry:'NZ', 
addressPostCode:396
        },
        shippingAddress:{ 
line1:'SLine1', 
line2:'SLine2', 
line3:'SLine3', 
suburb:'SSuburb', 
city:'SCity', 
country:'NZ', 
postcode:396
        },
         shoppingCart:{ 
name:'CartName', 
version:1, 
description:'Cart', 
items:{ 
cartItem:[ 
{
                        description:'Des1', 
code:'code1', 
quantity:1, 
unitCost:1
```

```
 }, 
{
                     description:'Des2', 
code:'code2', 
quantity:2, 
unitCost:2
 }, 
{
                     description:'Des3', 
code:'code3', 
quantity:3, 
unitCost:3
 } 
], 
customData:{ 
data:[ 
{
                        name:'N1', 
value:'V1'
 },
                    {
                        name:'N2', 
value:'V2'
 },
                    {
                        name:'N3', 
value:'V3'
 }
 ] 
},
              processingresult:{ 
status:5, errorCode:'' 
errorMessage:'', 
paymentMethod:'standard',
                 transactionNumber:'P150500000050205', 
transactionStatus:'Successful', 
responseCode:0,
                 responseMessage:'Successful'
              }, 
              convenienceFees: { 
                 convenienceFeeType: "Amount", 
convenienceFeeValue: 0.1500, 
convenienceFeeAmount: 0.15
 } 
          }
       }
   }
}
```
# <span id="page-24-0"></span>Appendices

# <span id="page-24-1"></span>Appendix A – List of responses

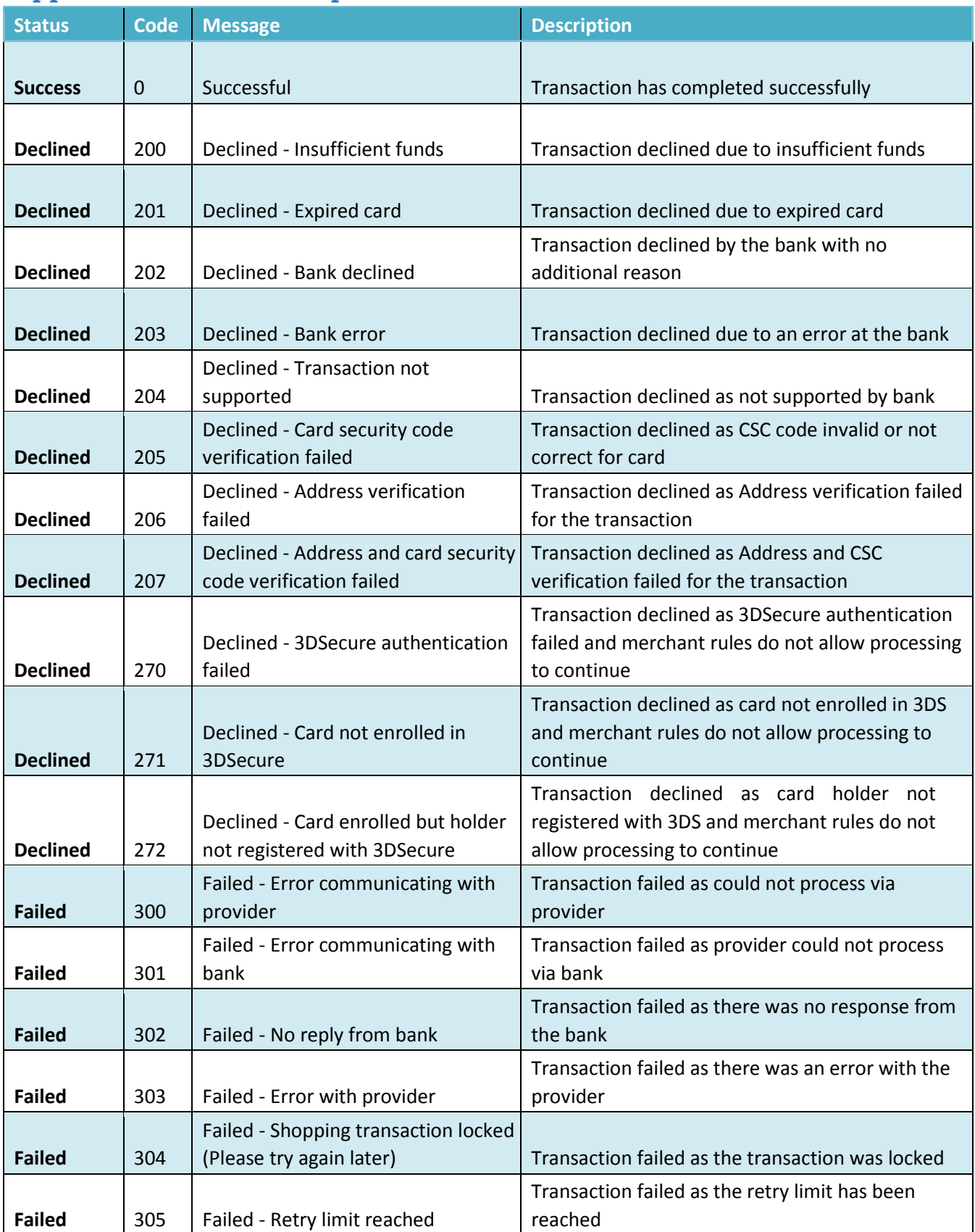

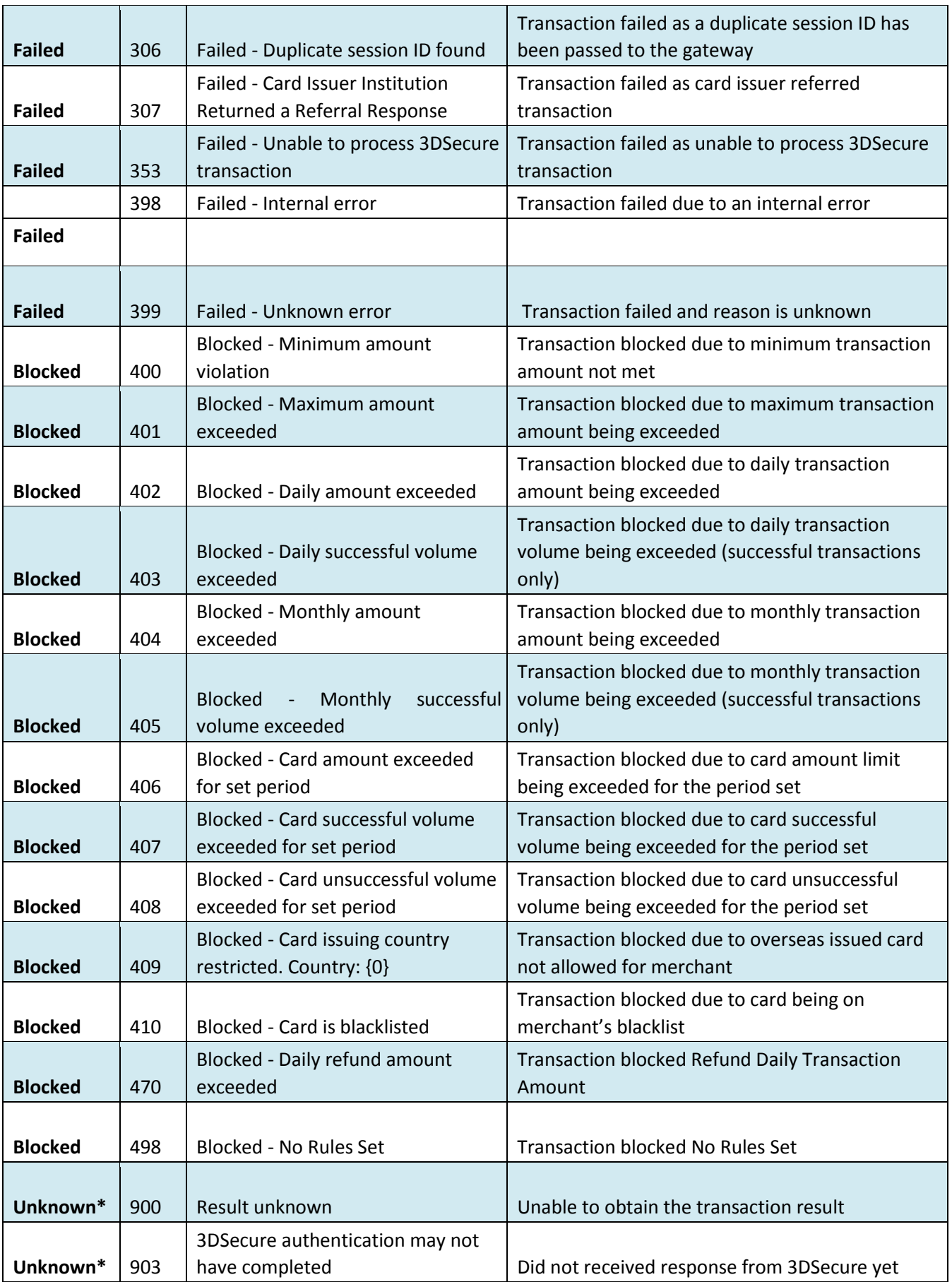

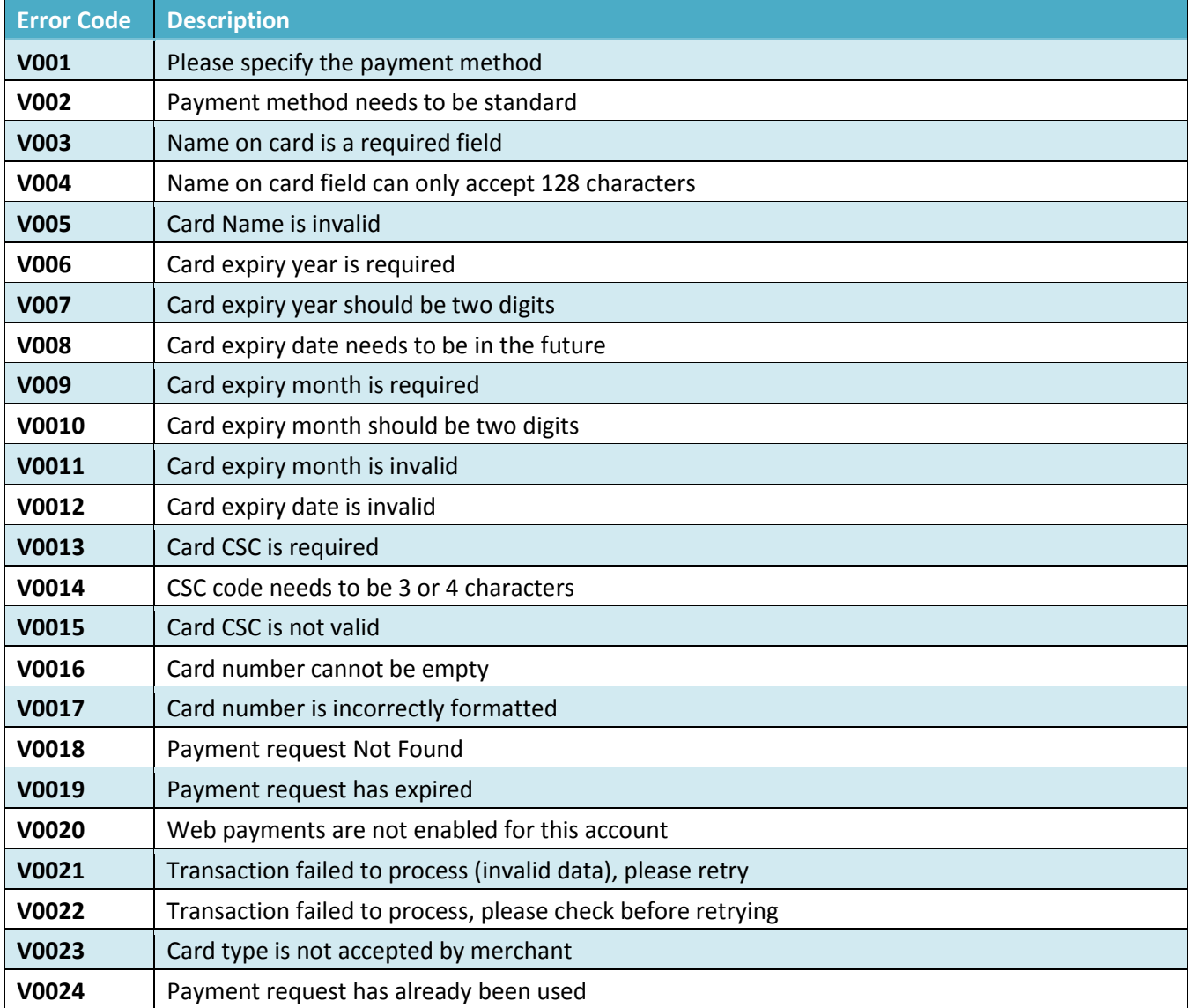

# <span id="page-26-0"></span>Appendix B – List of error codes and messages